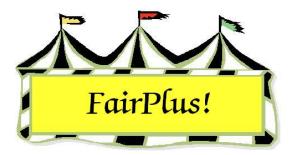

## **Ribbon Sets**

Ribbons are used to denote the place awarded to exhibitors for their fair entries. These can be set for places 1 through 12 for each class. The ribbon sets are assigned to premium tables, which include the amount paid for each placing. There are two ribbon sets that are user definable and can be customized as needed. Use the most common ribbon set in the fair as ribbon set 1 because it is the default on the premium tables.

## **Define Ribbon Sets**

 Click Go to > Fair Data/Premiums > Premiums > Placing Names. See Figure 1 on page 2.

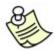

Either ribbon set can be cleared by clicking the appropriate button.

- 2. Click the **Set One** or **Set Two** radio button in the *Select Ribbon Set* section. A placing list displays.
- 3. Click the **Place** radio button next to the place number. The place number can be selected as an option on a media report.
- 4. Type the **name** or **phrase**. This information is used only on this screen.
- 5. Enter the **name abbreviation**. The name abbreviation is the placing code that prints on the judges' call sheets. It can also be selected as an option on a media report.
- 6. Click a **color square** in the box of color choices. This assigns a color for the placing on the posting screen.

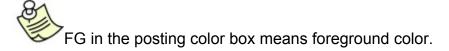

 Enter a color abbreviation. A one-letter or two-letter abbreviation can be used. The abbreviation prints on judges' call sheets and is available as an option for a media report.

Each premium table can store up to twelve places (1-12) for up to eight (8) breaks as well as up to four (4) awards. Each award can contain a name, money amount and/or object. Use this section to associate a name or phrase with each placing if desired. You can define two different sets, perhaps one for livestock and one for static exhibits. During premium table creation you will have to link which ribbon color set you want that premium table to use. THIS IS VERY IMPORTANT! Note: The use of the Name Abry or the Color Abry is controlled by the setting of the "Use Click the Place Radio Button, then Click the desired color. Enter the Name and Color TWO letter abbreviations of Placing Two Letter Abbrevations" parameter. [Goto] [Utilities] [Parameters] choice, then enter the data for the next placing. Placing Colors / Names / Abyrs for Ribbon Set ONE. Select Ribbon Set.... Posting Color Name Place Name or Phrase.. Color 🖲 Set One (1) Abry. Abry. 0.1 PR PR Purple 🔘 Set Two (2) 0 2 Blue SF SF SF 03 В Blue В R O 4 R Red 05 W White W C 6 Sixth 6 Ö 7 Seventh 7 8 Eighth 8 9 Ninth 9 Return C 10 10 Tenth C 11 Eleventh 11 Clear Ribbon Set One C 12 Twelfth 12 Clear Bibbon Set Two Call Sheet Note ... This Column (Name Abry) will be the placing code that prints on call sheets.

## Figure 1. Placing Names Screen

- 8. Repeat the process for each placing.
- 9. Click Return after each placing is assigned.

When only one ribbon set is used throughout the entire fair, the ribbon color parameter can be changed. Click **Go to > Utilities/Password Entry > Parameters**. Highlight **Ribbon Colors**. Option 1 is for the Danish set and shows these colors on the posting screen: purple, blue, red, and white. Option 2 is for the American set and shows these colors on the posting screen: blue, red, white, yellow, green, and hot pink.